# CSC207.01 2014S, Class 02: An Introduction to Java Development

#### Overview

- Preliminaries.
  - O Admin.
  - O Assignments.
  - O Questions.
- Tools for programmers.
- Labs.

#### **Preliminaries**

#### **Admin**

- Yes, we'll do attendance again today.
  - O Hear Sam mangle last names
  - "Here" or "Present" is fine as a response.
- Please send me your GitHub account if you have not done so already.
- If you're not on the CS Students mailing list, you probably should be. Drop me a note and I'll ask our academic support assistant to add you.
- Feel free to send me email that suggests extra credit opportunities.
- Note: During office hours, I often end up helping students in 3813 and
  - 1. If you don't see me here, look for me there.
- Extra credit: Thursday extra on summer research in CS, Thursday @ 4:30 in Noyce 3821.
- Extra credit: CS Table Friday at noon: 3D Printing.

#### Homework

- Don't forget that the first assignment is due at 10:30 p.m. tonight.
- You have readings due for tomorrow's class. See the syllabus for details.
- Lab writeup: Email me the conflicted code from Exercise 13 of the lab on Git.
  - O Subject: CSC 207 Writeup 1: Git (Your Name Here)

## **Questions**

## **Tools for programmers**

- Syntax checkers Editors that check your syntax
- File management What are all my files and how do I put them together for a large project? make keeps track of the instructions
- Smart editors Autocomplete / show options
- Integrated compiler. Click a button and compile without switching windows.
- Debugger.
- Visual outline.
- Keep track of all my edits so that I can say "Whoops ... I had an answer to that three days ago and accidentally deleted it" and not be frustrated.
- Documentation! (And easy access.)
- Amazing light shows that have the same effects as caffeine, but without the potential harm to your health
- Really good library code so that you don't have to reinvent the wheel.

This semester's tools

- Eclipse IDE
- Git Version control system

### Lab

- Note to Sam: Students generally got through all of Eclipse and half way through Git. That's about right.
- Note to students: GitHub is unhappy if you don't allow Javascript.

Copyright (c) 2013-14 Samuel A. Rebelsky.

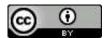

This work is licensed under a Creative Commons Attribution 3.0 Unported License. To view a copy of this license, visit http://creativecommons.org/licenses/by/3.0/ or send a letter to Creative Commons, 543 Howard Street, 5th Floor, San Francisco, California, 94105, USA.